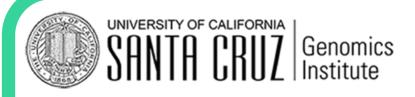

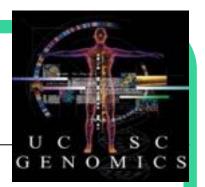

Brian Lee UC Santa Cruz

Genomics in Action Workshop University of Oregon

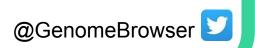

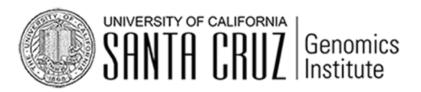

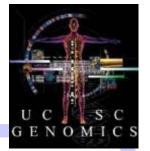

#### Acknowledgements

#### funding:

**National Human Genome Research Institute (NHGRI)** 

California Institute for Regenerative Medicine (CIRM)

**QB3 (Quantitative Biosciences: UCBerkeley, UCSF, UCSC)** 

**Chan Zuckerberg Initiative** 

**Howard Hughes Medical Institute** 

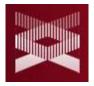

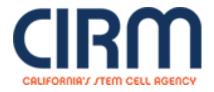

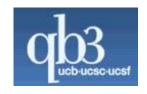

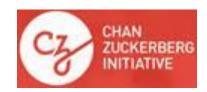

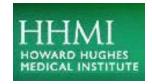

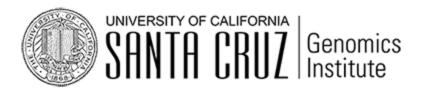

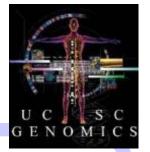

#### Acknowledgements

#### **UCSC Browser team**

- David Haussler co-Pl
- Jim Kent Browser Concept, BLAT, Team Leader, PI

#### **Engineering**

Angie Hinrichs
Kate Rosenbloom
Hiram Clawson
Galt Barber
Brian Raney
Max Haeussler
Jonathan Casper
Christopher Lee

#### **QA**, Docs, Support

Brian Lee
Matt Speir
Jairo Navarro
Lou Nassar
Daniel Schmelter
Conner Powell

#### KiloKluster, Sys-admin

Jorge Garcia Erich Weiler Haifang Talc

#### **Management**

Ann Zweig Bob Kuhn

UCSC = UC Santa Cruz != USC, USCS, UCSF, UCSD....

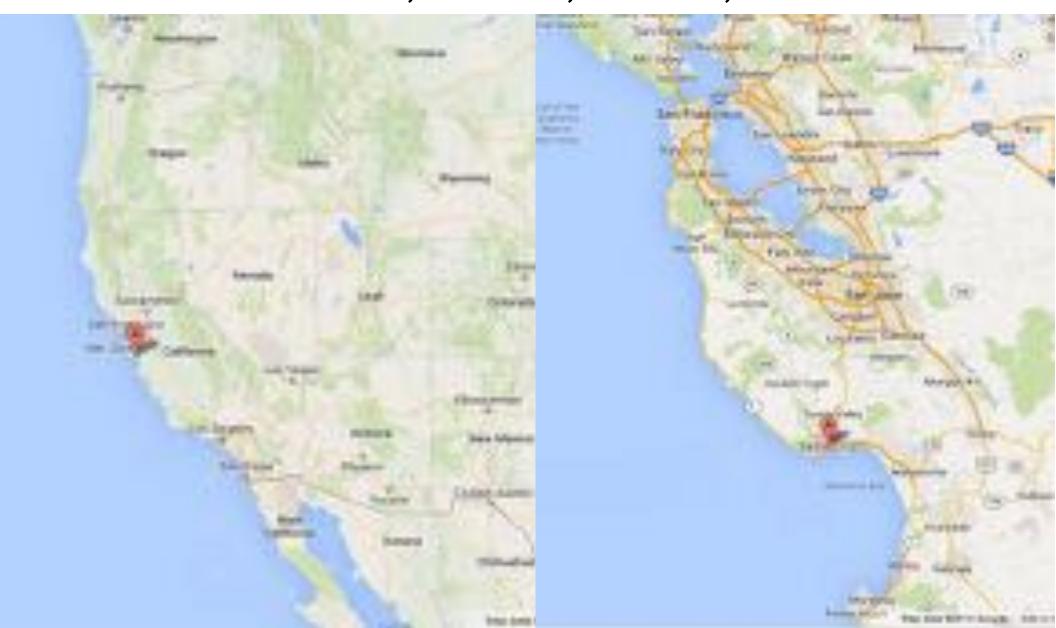

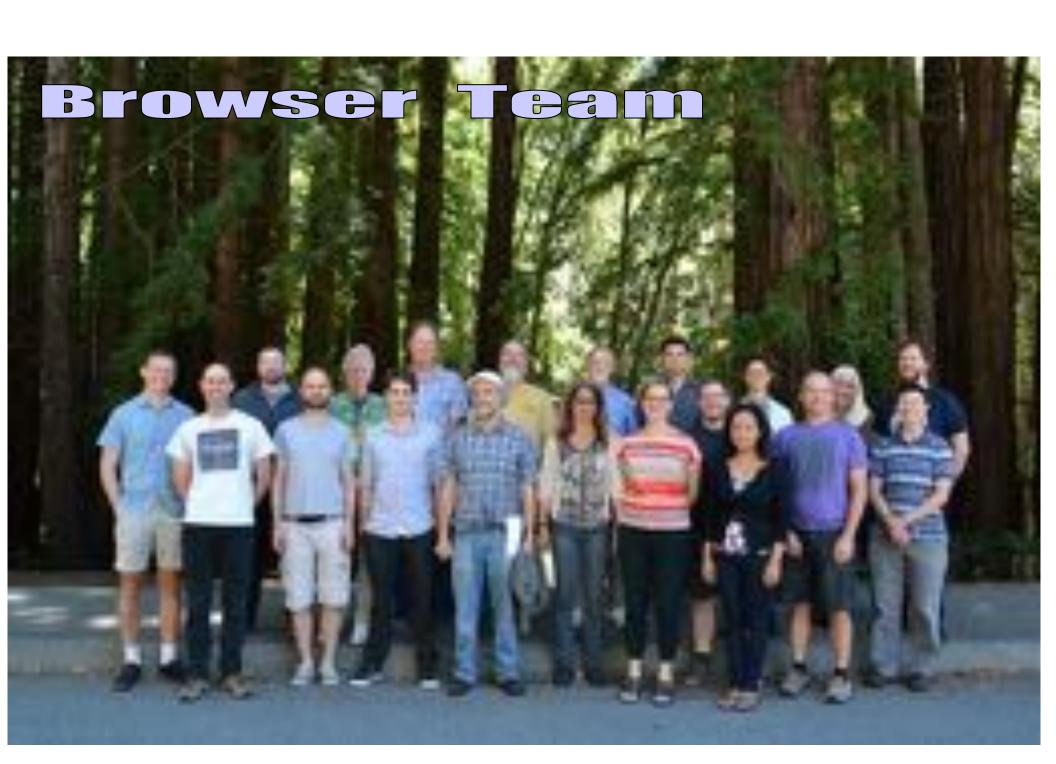

#### Overview Objectives

#### **Site Overview**

Site Architecture, Navigation and Configuration

#### <u>Lesser Known Treasures</u>

Multiple Highlights & Keyboard Shortcuts

**BLAT across multiple Species** 

**Gene Interactions Tool and Track** 

#### New Data Tracks, Formats and Tools

**New CRISPR and GeneHancer Tracks** 

**New Interact Data Format** 

**New Short Links to Sessions & Public Sessions** 

Display engine for genomic annotations. Consistent interface across genomes.

A tool for inquiry-driven discovery.

http:genome.ucsc.edu

#### architecture

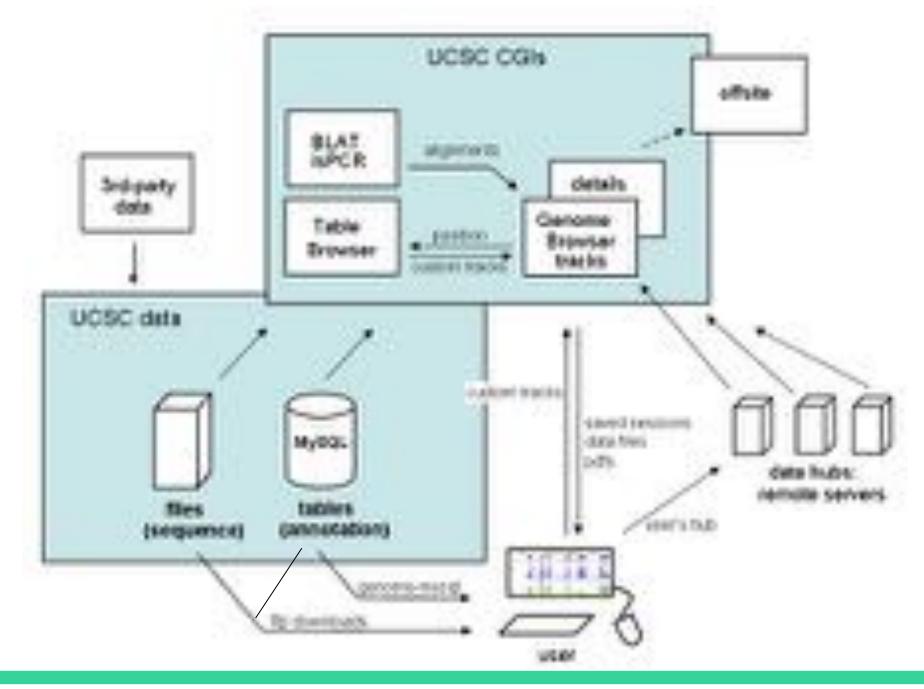

#### architecture: GTEX

Top "GTEx Gene" track (available under Expression section) in bargraph display

• Summarizes Gene Expression in 53 tissues from GTEx RNA-seq of 8555 samples (570 donors) in one box

Lower individual signal tracks from "GTEx RNA-seq Signal Hub" (available from Public Hubs page)

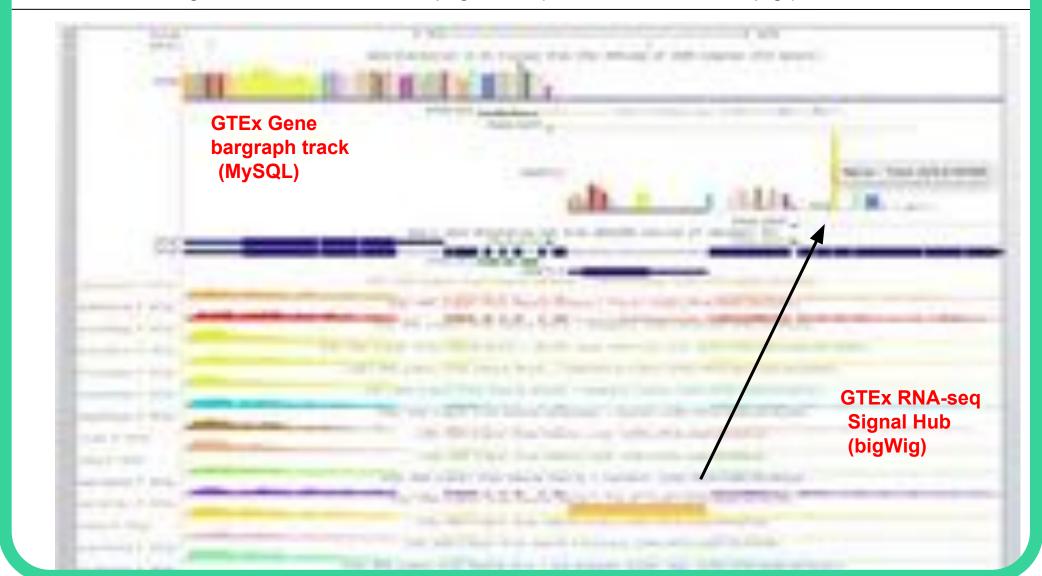

### architecture: GTEX

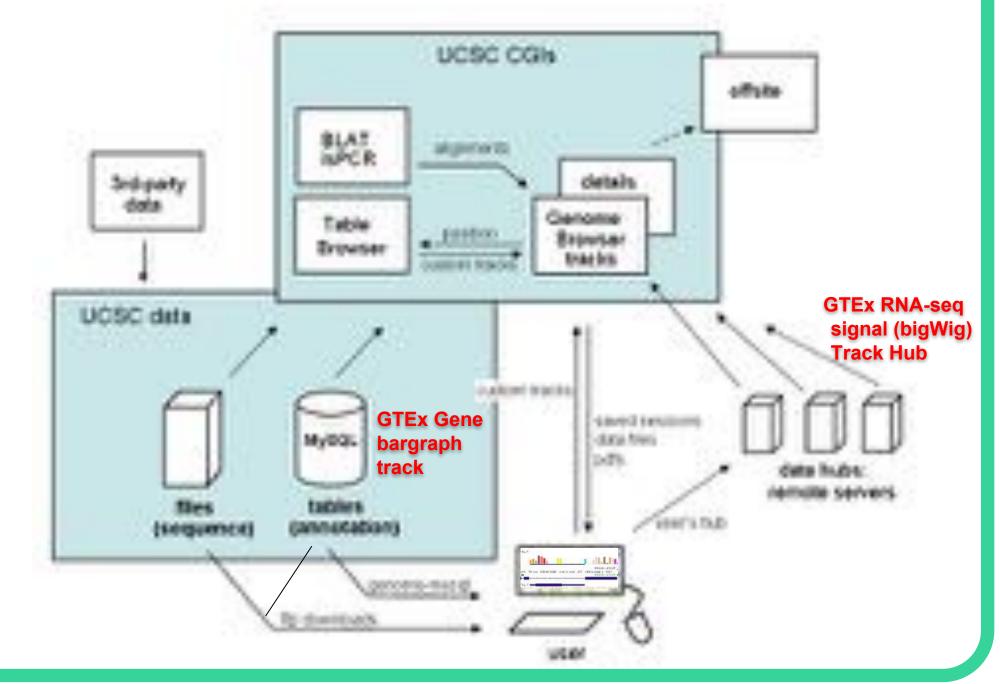

**Top Blue Bar Menu** 

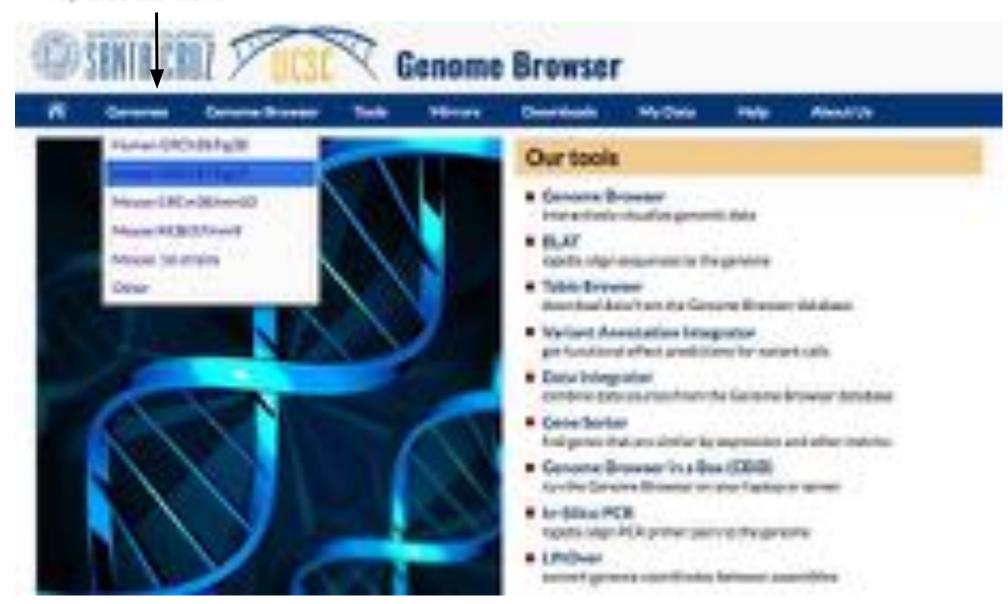

Top Blue Bar Menu: Genomes a Gateway to Discover Multiple Assemblies

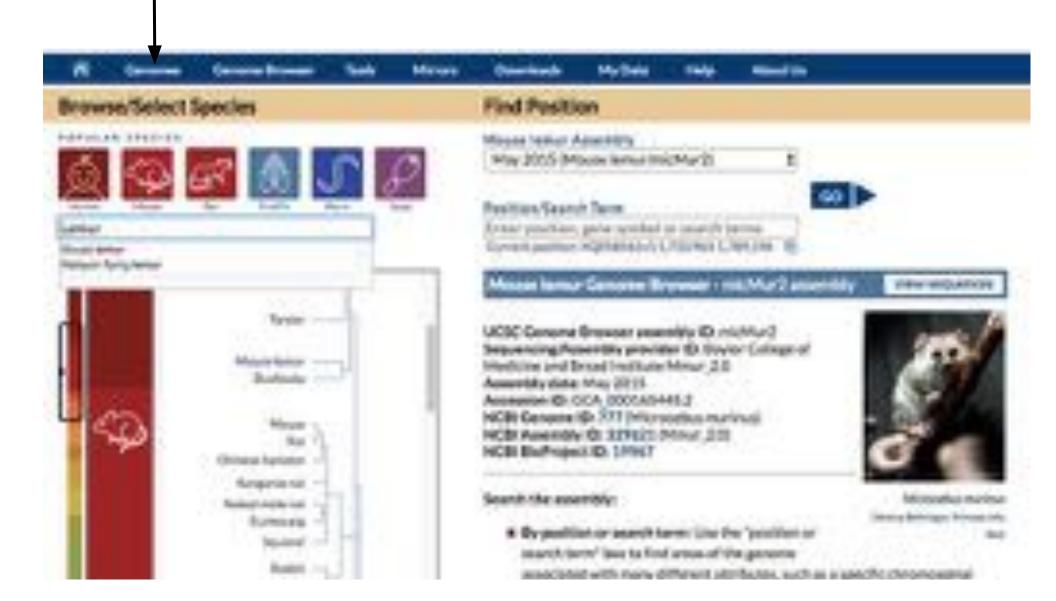

Top Blue Bar Menu: Select Configure to see a list of all tracks for an assembly and alter display

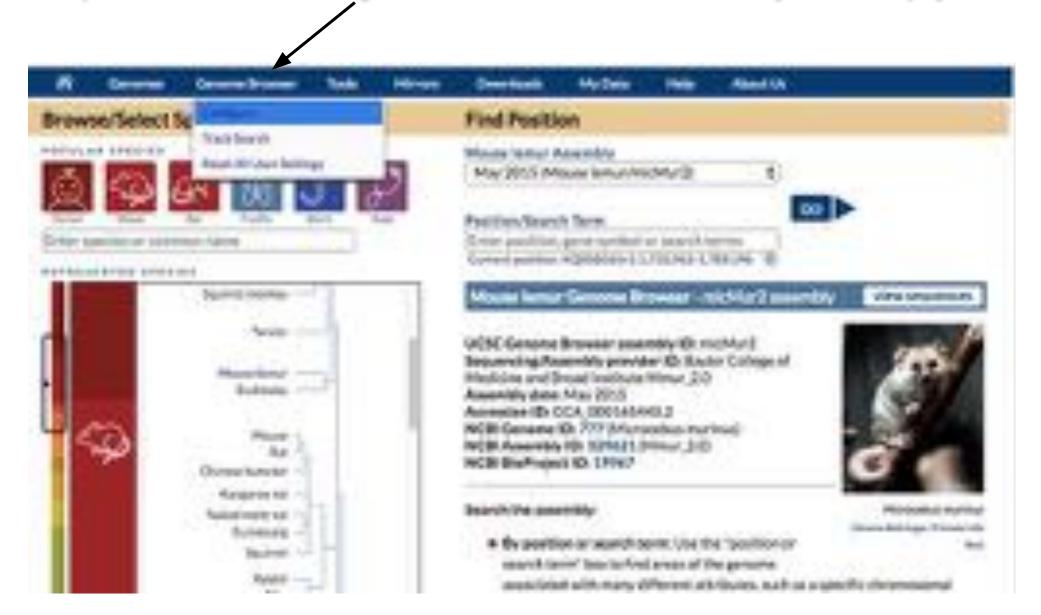

Top Blue Bar Menu: Change settings like Text Size and see a list of all tracks on Bottom Blue Bars

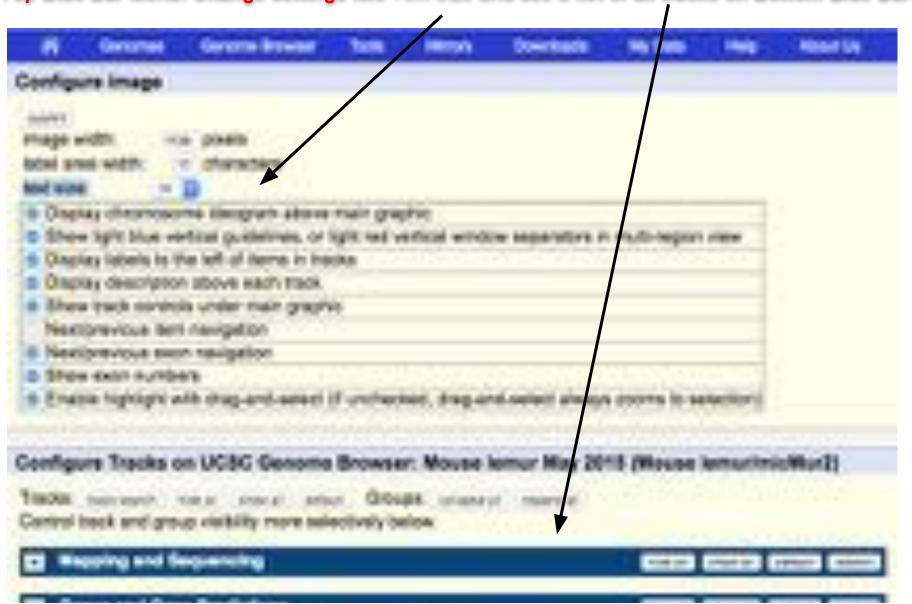

Bottom Blue Bars: Represent Groups Of Track Data (hide, dense, pack, full) Visibilities States COLUMN TO SERVICE STATE STATE Mapping and Sequencing Chromosome position in bases, (Claims here poors in Sci-SAME PARTIES. See See Nesembly from Preprients Cop Locations SC Percent in 5-Base Wind C. PROPERTY naturus Nucleonia Requeros Database Calaborat coresson at PVSQC : 17 MISC **HUB** THE DESIGNATION tarties Assessed -Restriction Engineer Eggs ASSASS Stead Exponen Parlant Hitchines to Short Sequence () -Short Malch -Genes and Gene Predictions Other RedDes Non-Mouse terrur RelDec Dense. NUMBER OF WUCUSTUS se vivio pero predictions 45 f Insertis Censo ensor: Gene Predictions GWESCOOL CHOOSE narm/san. tarables-highments Version 6 raneMap Ensembl Mappings Hersion 4 Transition Streets i (TransMay Reflies Gene Mapoings Version 4 nanabisu menumat 100/8 s Chanablas Cardisra HNA Masarras Version 6 Leanaltines (65%) ECTransMap EST Wassings Version 4 Deservingo SSTs. MARKA WAS RET THE R PART NAMED Expression and Regulation TORROR DESIGNATION AND ADDRESS OF THE PARTY OF THE PARTY Comparedive Generalis minus at a manual

Browser: move region or zoom In or zoom out with top buttons or select chromosome region to jump

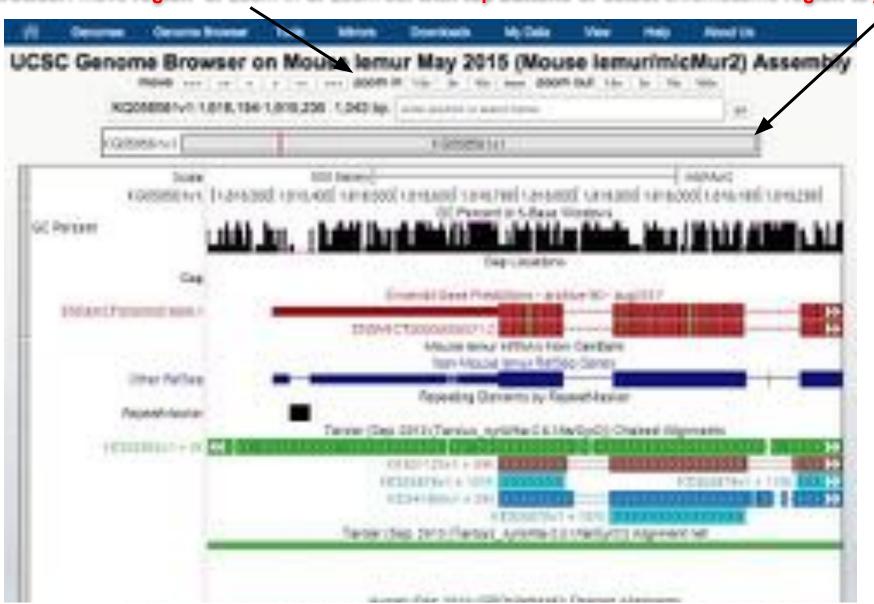

Browser: Drag and Select to Zoom or to Create Highlights. Multiple highlights and colors are possible.

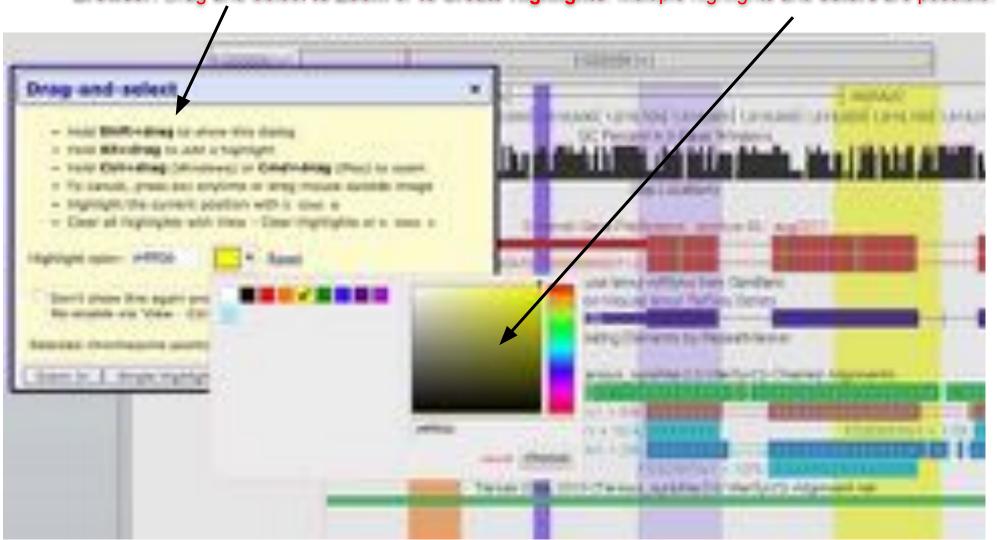

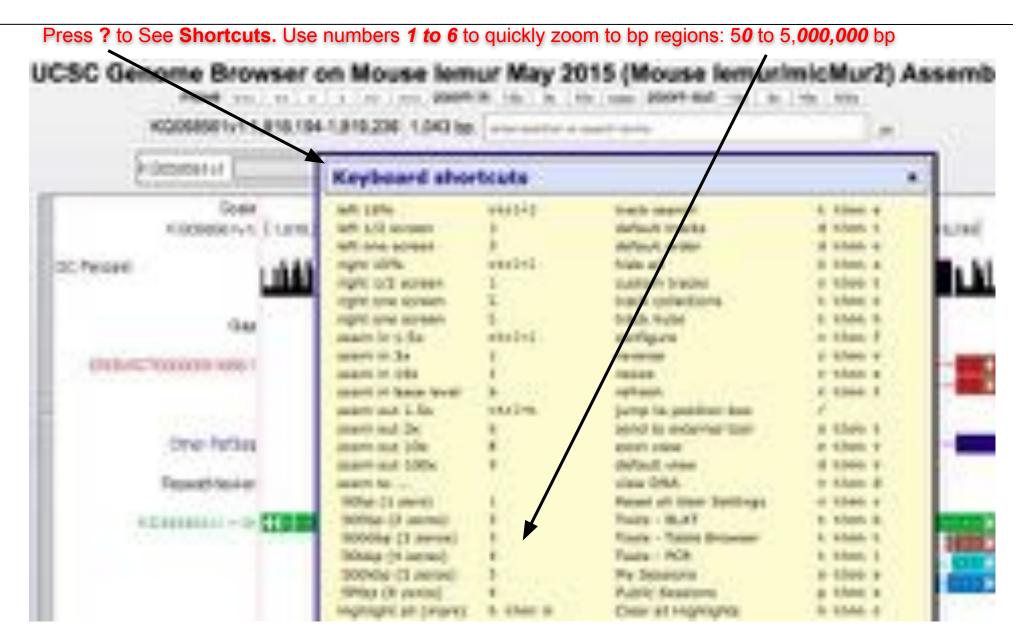

Top Blue Bar Tools Menu: Select Blat to search DNA queries across available Browsers

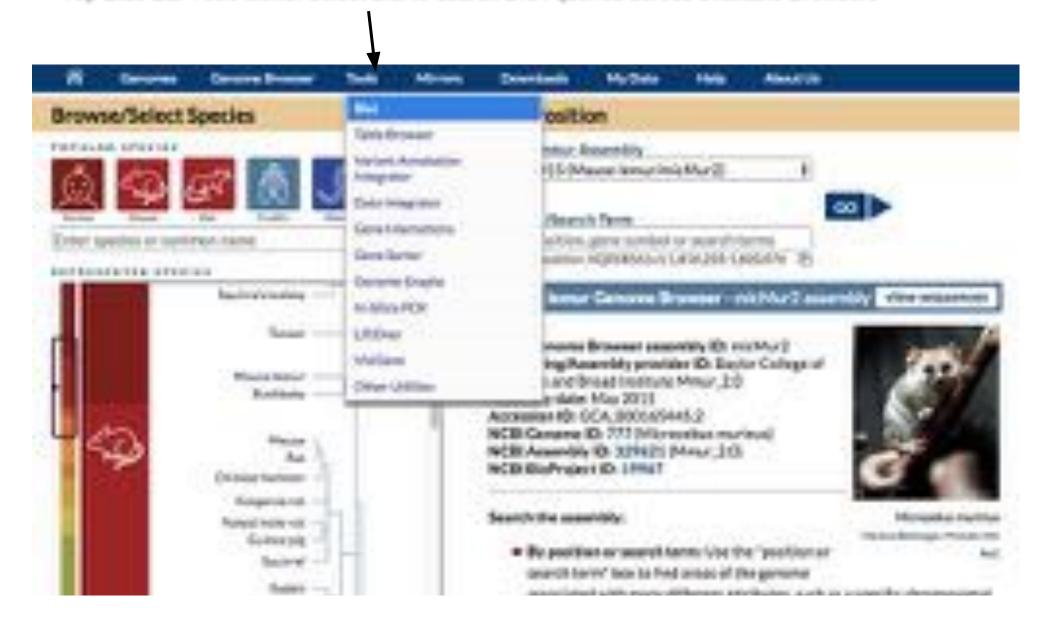

Top Blue Bar Tools Menu: Select Blat to search DNA queries across available Browsers

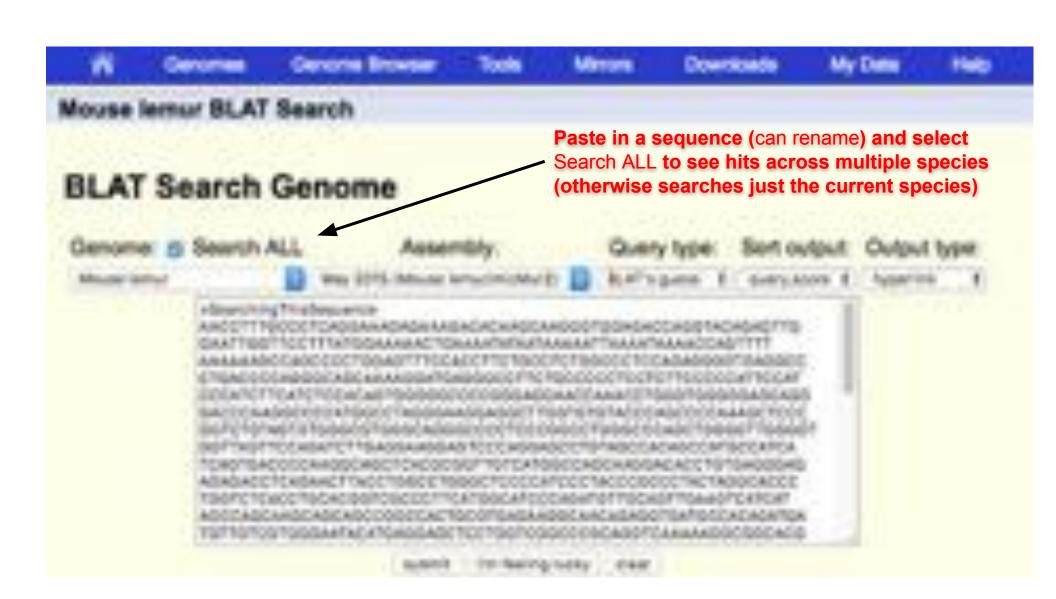

Top Blue Bar Tools Menu: Select Blat to search DNA queries across available Browsers

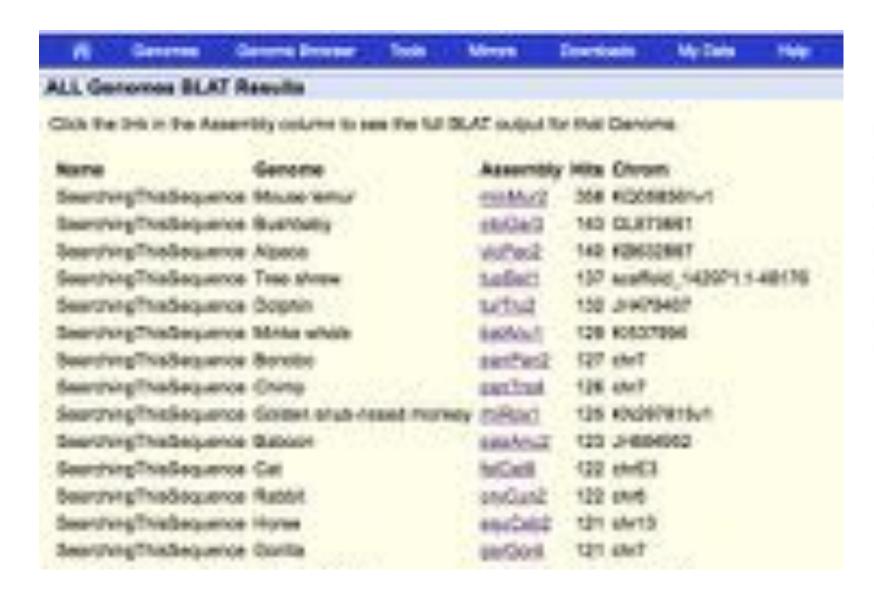

BLAT ALL allows navigating across multiple species based on specific sequence similarity

Top Blue Bar Tools Menu: Gene Interactions option brings you to text-mined protein interactions

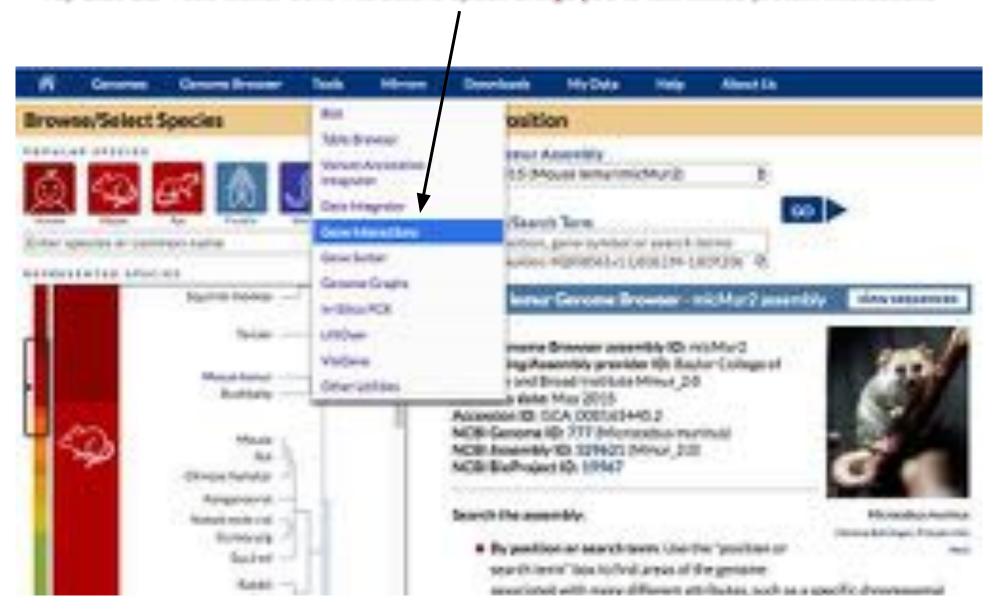

graph.

Top Blue Bar Tools Menu: Gene Interactions option brings you to text-mined protein interactions

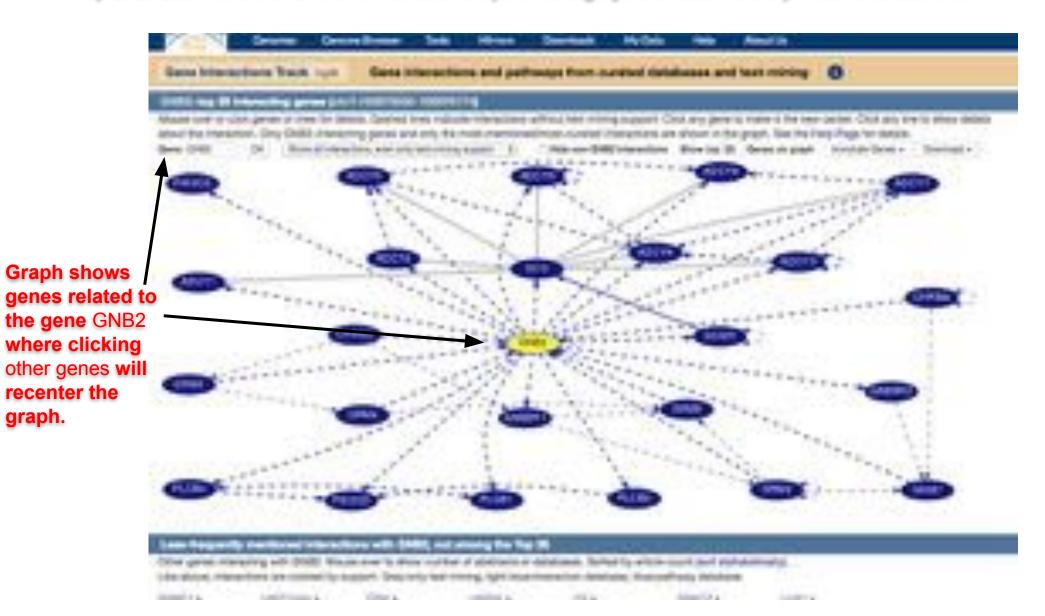

Top Blue Bar Tools Menu: Gene Interactions option brings you to text-mined protein interactions

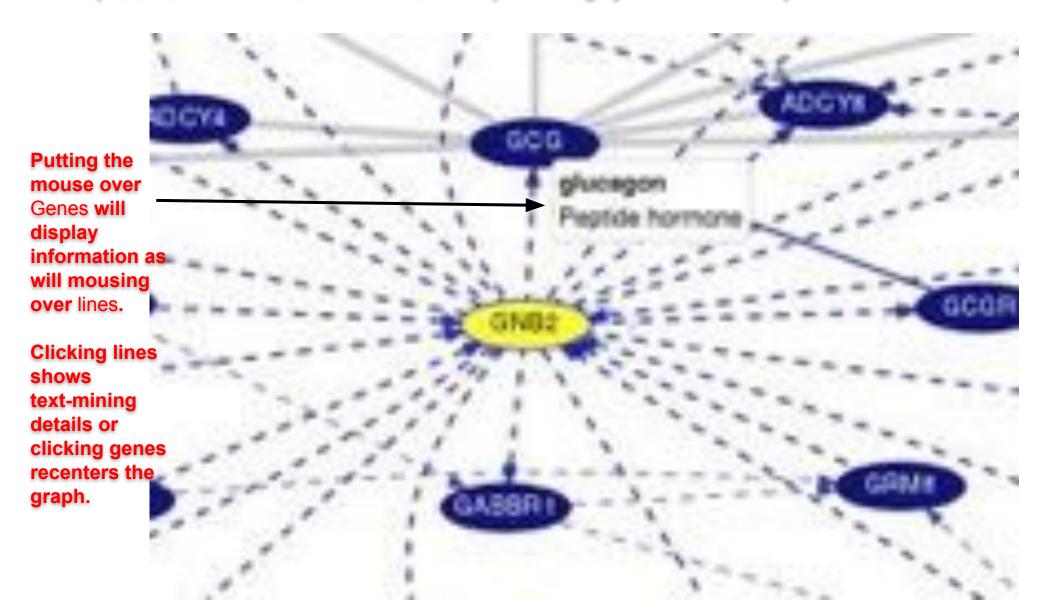

Lower Blue Bars: Different Track Groups including CRISPR and Gene Interactions and GeneHancer

Scrolling down for Human hg38 Tracks shows available tracks

Under Phenotype
Literature section
the Gene
Interactions can be
turned on by
switching hide to
full and clicking
refresh.

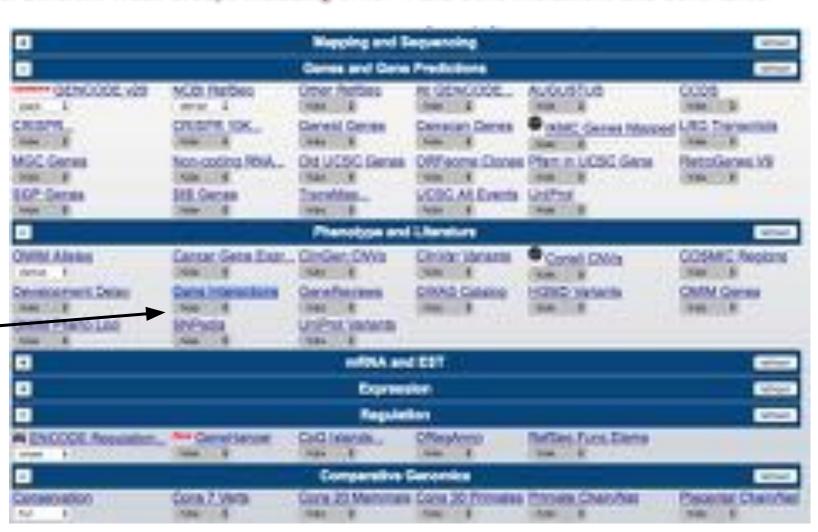

Lower Blue Bars: Different Track Groups including CRISPR and Gene Interactions and GeneHancer

Under Genes and Gene Predictions section you can find the CRISPR tracks.

Under Regulation section you can find the new GeneHancer tracks

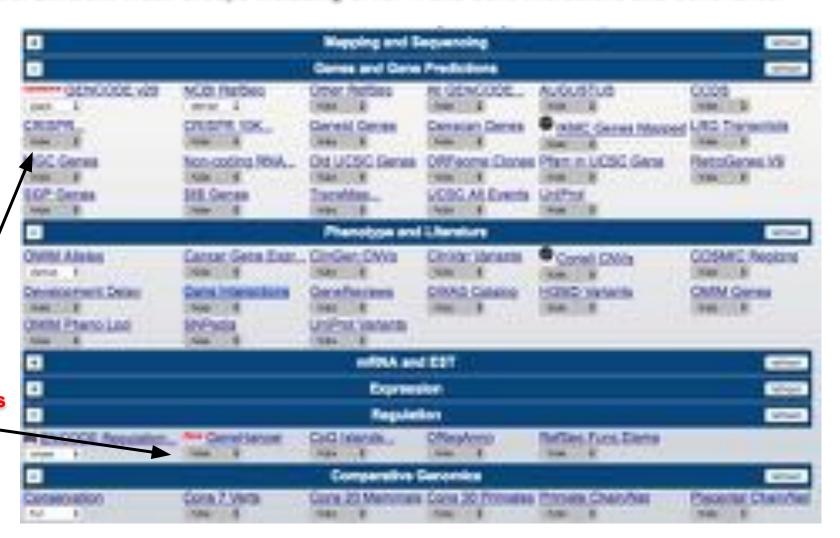

GeneHancer track uses new interact format to display human regulatory elements (enhancers and promoters) and their inferred target genes. CRISPR track shows color-coded predicted target sites.

GeneHancer has a track to denote enhancers and promoters and then an Interactions track to graphically show associations with nearby genes.

The CRISPR track has colored targets (green/yellow/red) annotated for predicted cleavage around coding regions with details of potential off-targets listed.

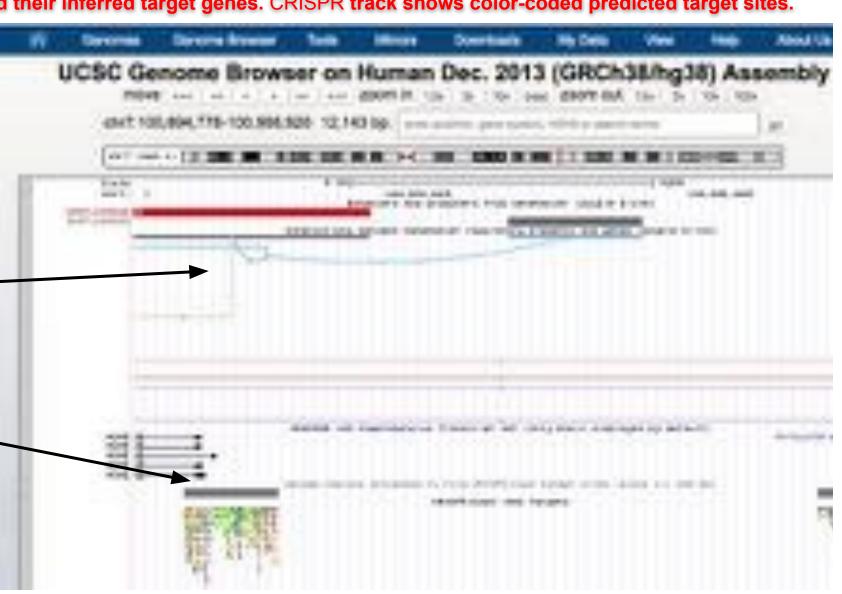

# Interactions

New data format New data display

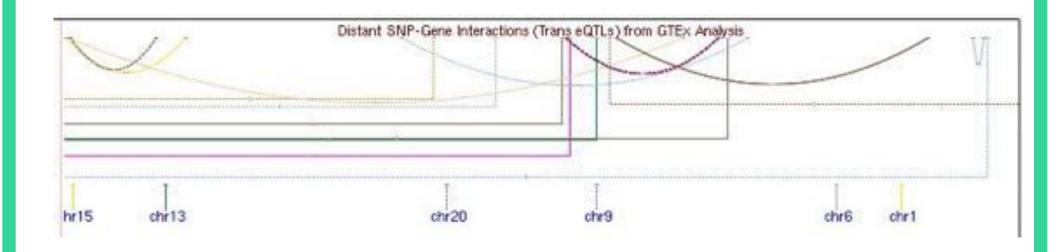

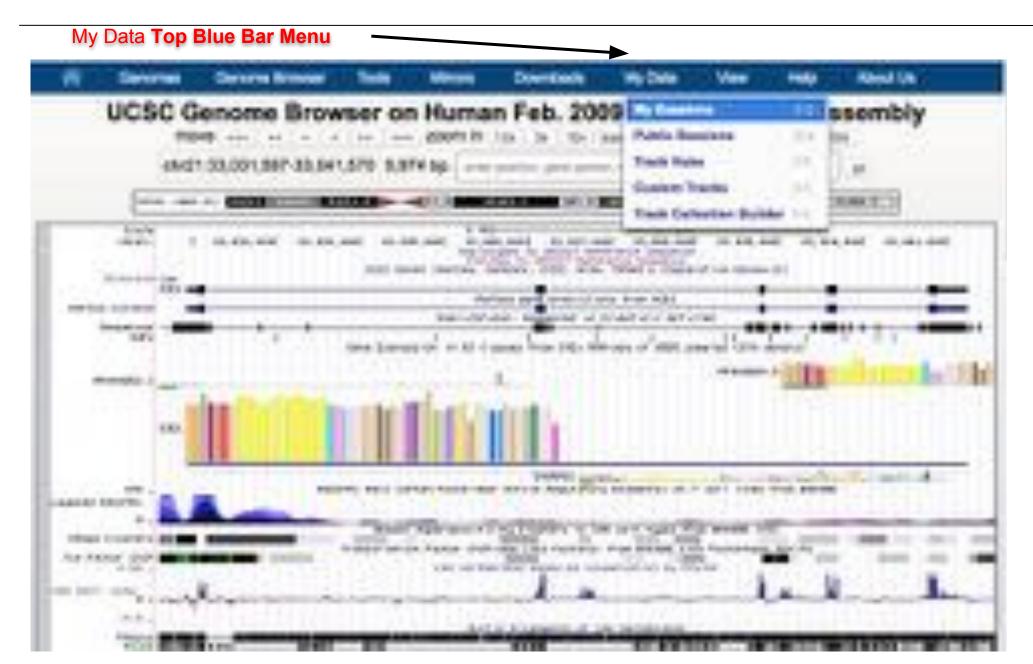

My Data Top Blue Bar Menu: My Sessions Allows You to Create a Snapshot of Your Browsing

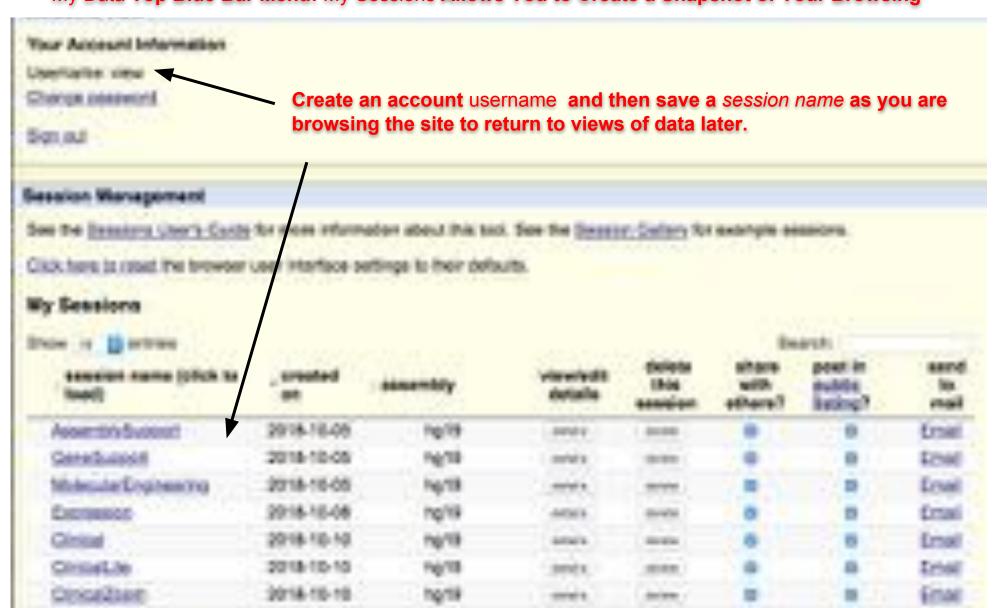

My Data Top Blue Bar Menu: My Sessions Allows You to Create a Snapshot of Your Browsing

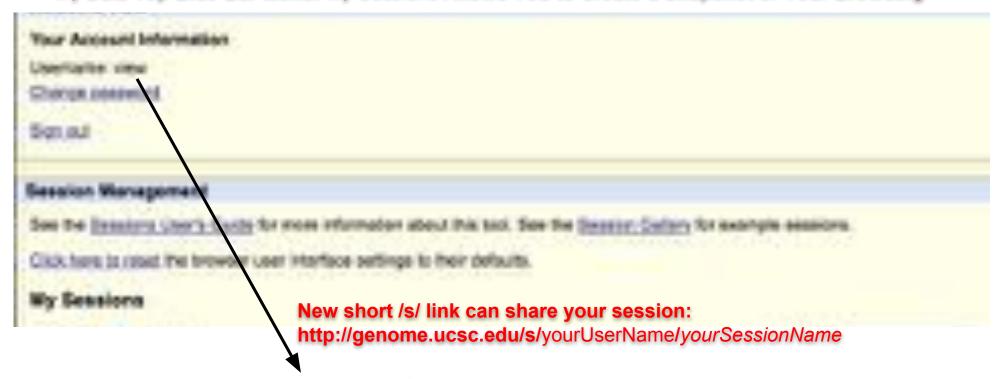

http://genome.ucsc.edu/s/view/AssemblySupport

http://genome.ucsc.edu/s/view/GeneSupport

http://genome.ucsc.edu/s/view/MolecularEngineering

http://genome.ucsc.edu/s/view/Expression

http://genome.ucsc.edu/s/view/Clinical

http://genome.ucsc.edu/s/view/ClinicalLite

http://genome.ucsc.edu/s/view/ClinicalZoom

My Data Top Blue Bar Menu: Public Sessions Access to Community Sharing

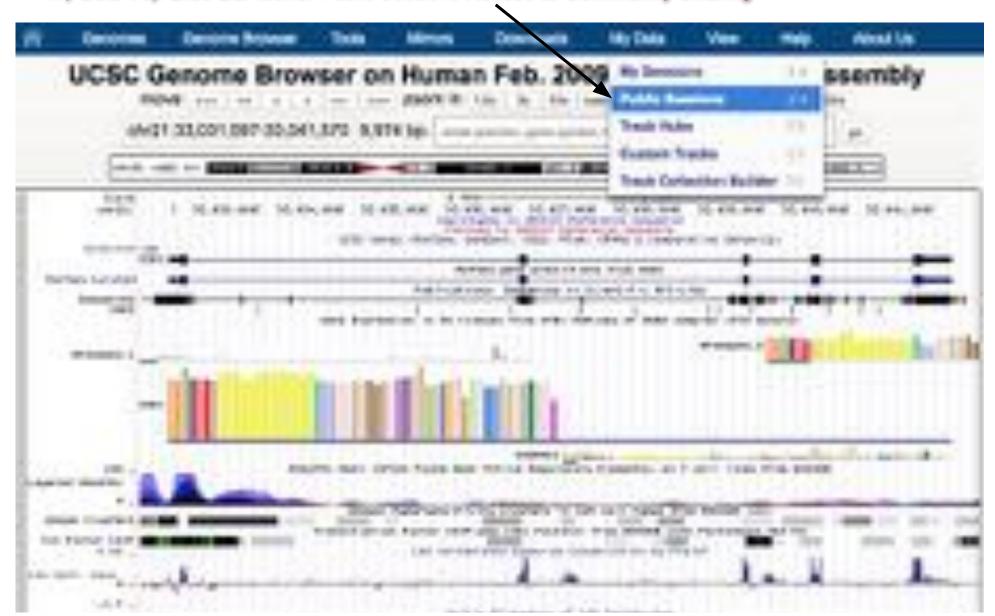

## Search Public Sessions

Search box "SessionView" (sorts to sessions with this unique tag)

Click on image to jump to session (sort by newest first)

Add your own Public Sessions via the "My Sessions" page (add descriptions to make them discoverable)

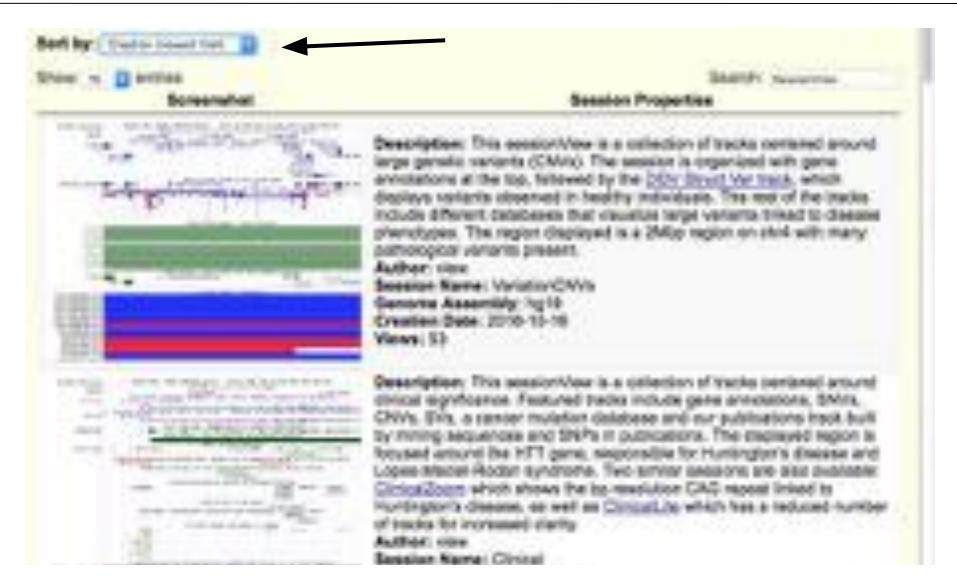

# Training and Mailing List

YouTube training channel:

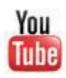

bit.ly/ucscVideos

On-site workshops (training link on main page): http:// genome.ucsc.edu/training/

Mailing list (training link on main page): http:// genome.ucsc.edu/contacts.html

#### UC Santa Cruz Genomics Institute

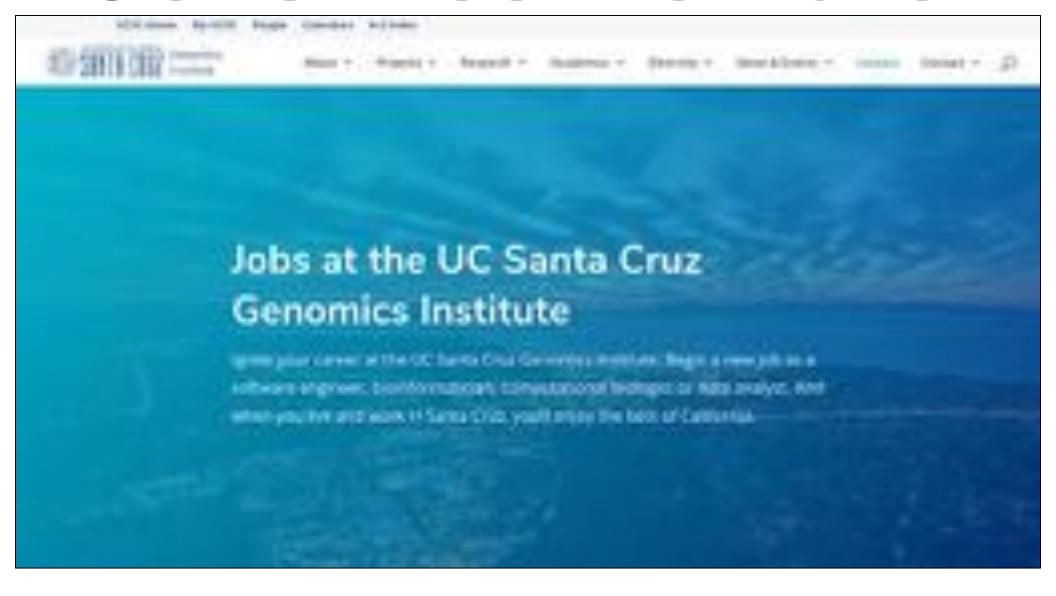